РАССМОТРЕНО

Руководитель Точки Роста  $-$ Asub

Абдурахманов Ю.Ж. Приказ №145 от «31» 08

2023г.

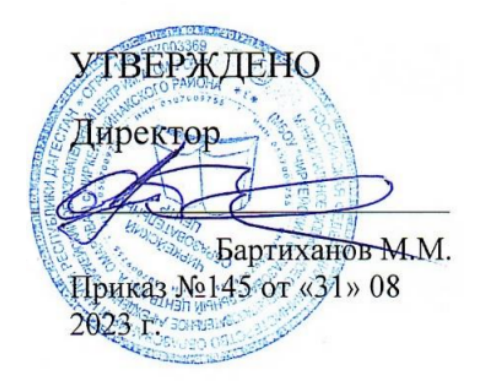

# **РАБОЧАЯ ПРОГРАММА**

# **дополнительного образования**

# **точка роста**

# **6 класс**

Срок реализации программы - 1 год.

1 год обучения, 68 часов

Чиркей 2023г.

#### Пояснительная записка

Модуль разработан для изучения в 5-6 классах и рассчитан на 68 часов в качестве дополнительного материала к программе по технологии для 5-9 классов авторов Босовой Л.Л. и Босовой А.Ю.

Основное назначение модуля — изучение алгоритмов и исполнителей, первое знакомство с основными алгоритмическими конструкциями, используемыми в языках программирования; получение позитивного опыта отладки и написания первых завершённых программных продуктов.

Программа модуля предполагает знакомство с основными понятиями, используемыми в языках программирования высокого уровня, решение большого количества творческих задач, многие из которых моделируют процессы и явления из таких предметных областей, как технология, информатика, алгебра, геометрия, география, физика, русский язык и др.

Большинство заданий встречаются в процессе обучения для того, чтобы показать возможности решения разных задач или проблем различными средствами, обеспечивающими достижение требуемого результата, что в итоге приведет к способности овладения разных способов и методов решения данной задачи или проблемы.

#### Планируемый результат.

В результате освоения модуля «Я создаю мультики, Scratch» школьники получат представление о:

- свободно распространяемых программах;
- функциональном устройстве программной среды Scratch и основных структурных элементах пользовательского интерфейса;

• назначении и использовании основных блоков команд, состояний, программ;

• правилах сохранения документа и необходимости присвоения правильного имени;

- возможности и способах отладки написанной программы;
- сущности понятий «спрайт», «сцена», «скрипт»;
- •исполнителях и системах их команд, возможности непосредственного управления исполнителем;

•наличии заготовок для персонажей и сцен в соответствующих библиотеках, иерархическом устройстве библиотек и возможности импортирования их элементов;

• возможности использования встроенного растрового редактора, наличии и назначении основных инструментов;

•использовании схематического описания алгоритма;

• организации интерактивности программ;

• возможности взаимодействия исполнителей между собой, в различных слоях изображения; • видах и формах разветвленных алгоритмов, включая циклы с условием;

• управлении событиями.

•использовании метода проектов для моделирования объектов и систем;

• возможности описания реальных задач средствами программной среды;

• создании анимационных, игровых, обучающих проектов, а также систем тестирования в программной среде Scratch.

#### **Школьники будут уметь:**

• самостоятельно устанавливать программную среду на домашний компьютер;

•изменять некоторые стандартные установки пользовательского интерфейса (например, язык отображения информации);

•использовать различные способы отладки программ, включая пошаговую отладку;

• уверенно использовать инструменты встроенного графического редактора, включая работу с фрагментами изображения и создание градиентов; • создавать собственные изображения в других программах (например, LibreOfficeDraw) и импортировать их в программную среду Scratch

; • создавать изображения из пунктирных и штрих-пунктирных линий с изменением цвета и толщины линии;

•планировать и создавать анимации по определенному сюжету;

• создавать игры, используя интерактивные возможности программной среды Scratch; •планировать и создавать обучающие программы для иллюстрации пройденного материала других предметных областей;

•продумывать и описывать интерактивное взаимодействие для создания простейших тренажеров;

•подходить творчески к построению моделей различных объектов и систем.

#### **Содержание программы**

#### **1. Знакомство с программной средой Scratch – 6 ч**

 Учащиеся научатся : создавать изображения из пунктирных и штрихпунктирных линий с изменением цвета и толщины линии;

планировать и создавать анимации по определенному сюжету;

 создавать игры, используя интерактивные возможности программной среды Scratch;

 планировать и создавать обучающие программы для иллюстрации пройденного материала других предметных областей;

#### **2. Компьютерная графика – 14 ч**

 Компьютерная графика. Векторные и растровые графические редакторы. Встроенный растровый графический редактор. Основные инструменты графического редактора — кисточка, ластик, заливка (цветом или градиентом), рисование линий, прямоугольников, квадратов, эллипсов и окружностей, выбор фрагмента изображение и отражение его по горизонтали или вертикали, использование инструмента печать для копирование выделенной области изображения, работа с текстом. Масштаб фрагмента изображения. Палитра цветов, установка цвета переднего плана и фона, выбор цвета из изображения с помощью инструмента пипетка. Изменение центра костюма. Изменение размера костюма.

Основные возможности изменения внешнего вида исполнителя: 1) использование встроенной библиотеки данных путём импорта её элемента;

2) редактирование выбранного элемента с помощью инструментов встроенного растрового графического редактора;

3) создание собственных изображений в других программах.

#### **3.Проектная деятельность и моделирование процессов и систем – 16 ч**

 Мультимедийный проект. Описание сюжетных событий. Анимация. Создание эффекта анимации с помощью последовательной смены изображений. Имитационные модели. Интерактивные проекты. Игры.

# **4. Проект : «Мой маленький друг» Презентация Защита проекта 3ч**

# **5. Дизайн интерьера помещения (детская комната) 3 ч**

При дизайне помещения необходимо правильно выполнить:

- Умение подобрать художественное оформление для помещений, с учетом функционального назначения и стилевого направления.

- Умение рассчитывать необходимое количество строительных материалов и их себе стоимость;

- Умение выполнять разработку несложных проектов, конструировать простые изделия с учетом требований дизайна;

- Умение составить карту технологического процесса малярных, обойных, облицовочных и штукатурных работ;

- Умение определить основные черты современных и исторических стилевых направлений в оформлении интерьеров;

- Умение составить схему размещения осветительных приборов в интерьере;

-Умение правильно и удобно расставить мебель на кухне.

# **6. Знакомство с роботами и робототехникой.**

# **Работа с робототехникой – 12ч**

 Курс рассчитан на делающих первые шаги в мир робототехники с помощью конструктора Lego. Все примеры роботов в этом курсе сделаны с помощью конструктора Lego, программирование роботов объясняется на примере среды разработки Legо.

# **7. Проект «Моя новая школа» Презентация Защита проекта 4ч**

# **8. Проектируем идеальное VR-устройство (10 часов)**

 Знакомство. Техника безопасности. Вводное занятие («Создавай миры») Введение в технологии виртуальной и дополненной реальности Знакомство с VR-технологиями на интерактивной вводной лекции Тестирование устройства, установка приложений, анализ принципов работы, выявление ключевых характеристик Выявление принципов работы шлема виртуальной реальности, поиск, анализ и структурирование информации о других VR-устройствах Выбор материала и конструкции для собственной гарнитуры, подготовка к сборке устройства Сборка собственной гарнитуры, вырезание необходимых деталей Дизайн собственной гарнитуры VR – очков. Тестирование и доработка прототипа

Работа с картой пользовательского опыта: выявление проблем, с которыми можно столкнуться при использовании VR. Фокусировка на одной из них Анализ и оценка существующих решений проблем.

# **Тематическое планирование**

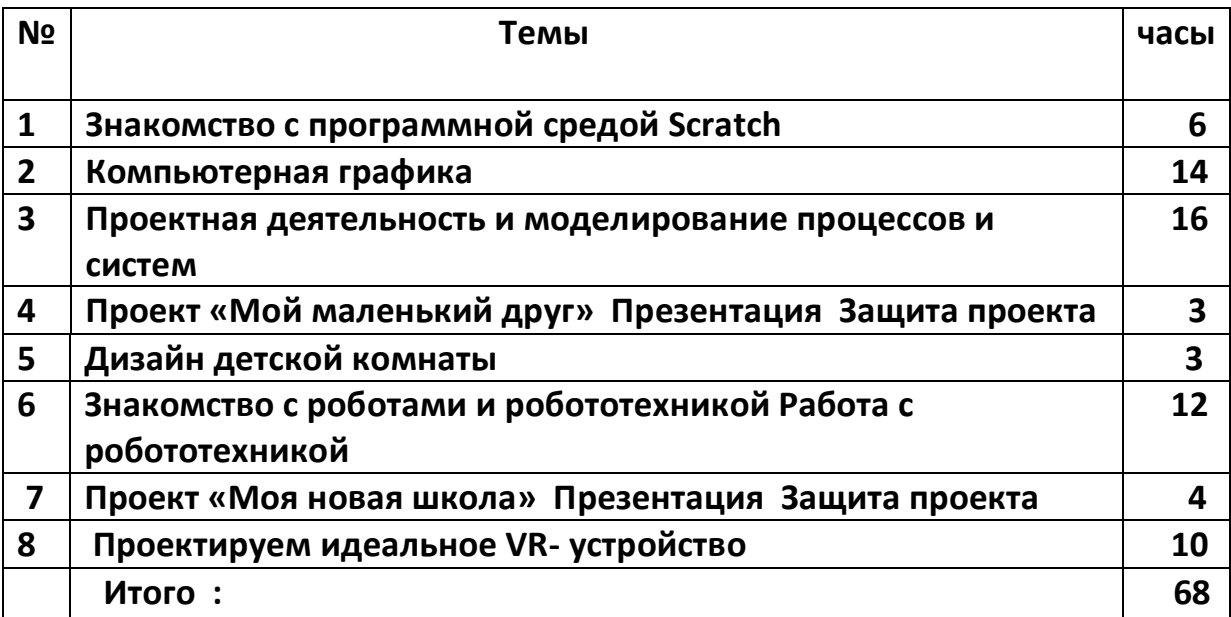

#### **Содержание программы**

#### **1. Знакомство с программной средой Scratch – 6 ч**

 Учащиеся научатся : создавать изображения из пунктирных и штрихпунктирных линий с изменением цвета и толщины линии;

планировать и создавать анимации по определенному сюжету;

 создавать игры, используя интерактивные возможности программной среды Scratch;

 планировать и создавать обучающие программы для иллюстрации пройденного материала других предметных областей;

#### **2. Компьютерная графика – 14 ч**

 Компьютерная графика. Векторные и растровые графические редакторы. Встроенный растровый графический редактор. Основные инструменты графического редактора — кисточка, ластик, заливка (цветом или градиентом), рисование линий, прямоугольников, квадратов, эллипсов и окружностей, выбор фрагмента изображение и отражение его по горизонтали или вертикали, использование инструмента печать для копирование выделенной области изображения, работа с текстом. Масштаб фрагмента изображения. Палитра цветов, установка цвета переднего плана и фона, выбор цвета из изображения с помощью инструмента пипетка. Изменение центра костюма. Изменение размера костюма.

Основные возможности изменения внешнего вида исполнителя: 1) использование встроенной библиотеки данных путём импорта её элемента;

2) редактирование выбранного элемента с помощью инструментов встроенного растрового графического редактора;

3) создание собственных изображений в других программах.

#### **3.Проектная деятельность и моделирование процессов и систем – 16 ч**

 Мультимедийный проект. Описание сюжетных событий. Анимация. Создание эффекта анимации с помощью последовательной смены изображений. Имитационные модели. Интерактивные проекты. Игры.

#### **4. Проект : «Мой маленький друг» Презентация Защита проекта 3ч**

# **5. Дизайн интерьера помещения (детская комната) 3 ч**

При дизайне помещения необходимо правильно выполнить:

- Умение подобрать художественное оформление для помещений, с учетом функционального назначения и стилевого направления.

- Умение рассчитывать необходимое количество строительных материалов и их себе стоимость;

- Умение выполнять разработку несложных проектов, конструировать простые изделия с учетом требований дизайна;

- Умение составить карту технологического процесса малярных, обойных, облицовочных и штукатурных работ;

- Умение определить основные черты современных и исторических стилевых направлений в оформлении интерьеров;

- Умение составить схему размещения осветительных приборов в интерьере;

-Умение правильно и удобно расставить мебель на кухне.

#### **6. Знакомство с роботами и робототехникой.**

#### **Работа с робототехникой – 12ч**

 Курс рассчитан на делающих первые шаги в мир робототехники с помощью конструктора Lego. Все примеры роботов в этом курсе сделаны с

помощью конструктора Lego, программирование роботов объясняется на примере среды разработки Legо.

# **7. Проект «Моя новая школа» Презентация Защита проекта 4ч**

# **8. Проектируем идеальное VR-устройство (10 часов)**

 Знакомство. Техника безопасности. Вводное занятие («Создавай миры») Введение в технологии виртуальной и дополненной реальности Знакомство с VR-технологиями на интерактивной вводной лекции Тестирование устройства, установка приложений, анализ принципов работы, выявление ключевых характеристик Выявление принципов работы шлема виртуальной реальности, поиск, анализ

и структурирование информации о других VR-устройствах

Выбор материала и конструкции для собственной гарнитуры, подготовка к сборке устройства

Сборка собственной гарнитуры, вырезание необходимых деталей Дизайн собственной гарнитуры VR – очков.

Тестирование и доработка прототипа

Работа с картой пользовательского опыта: выявление проблем, с которыми можно столкнуться при использовании VR. Фокусировка на одной из них Анализ и оценка существующих решений проблем.

# **Поурочное планирование**

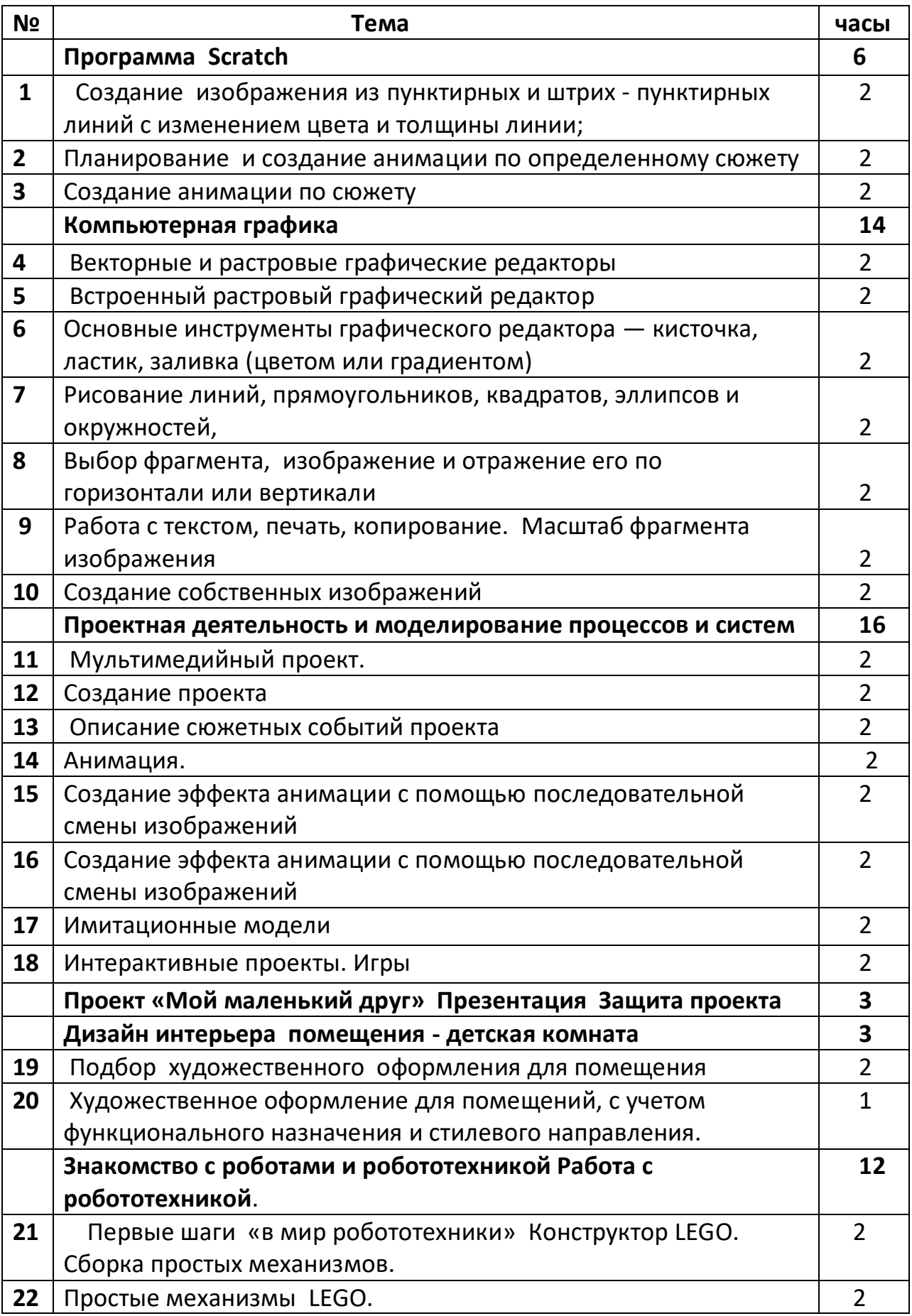

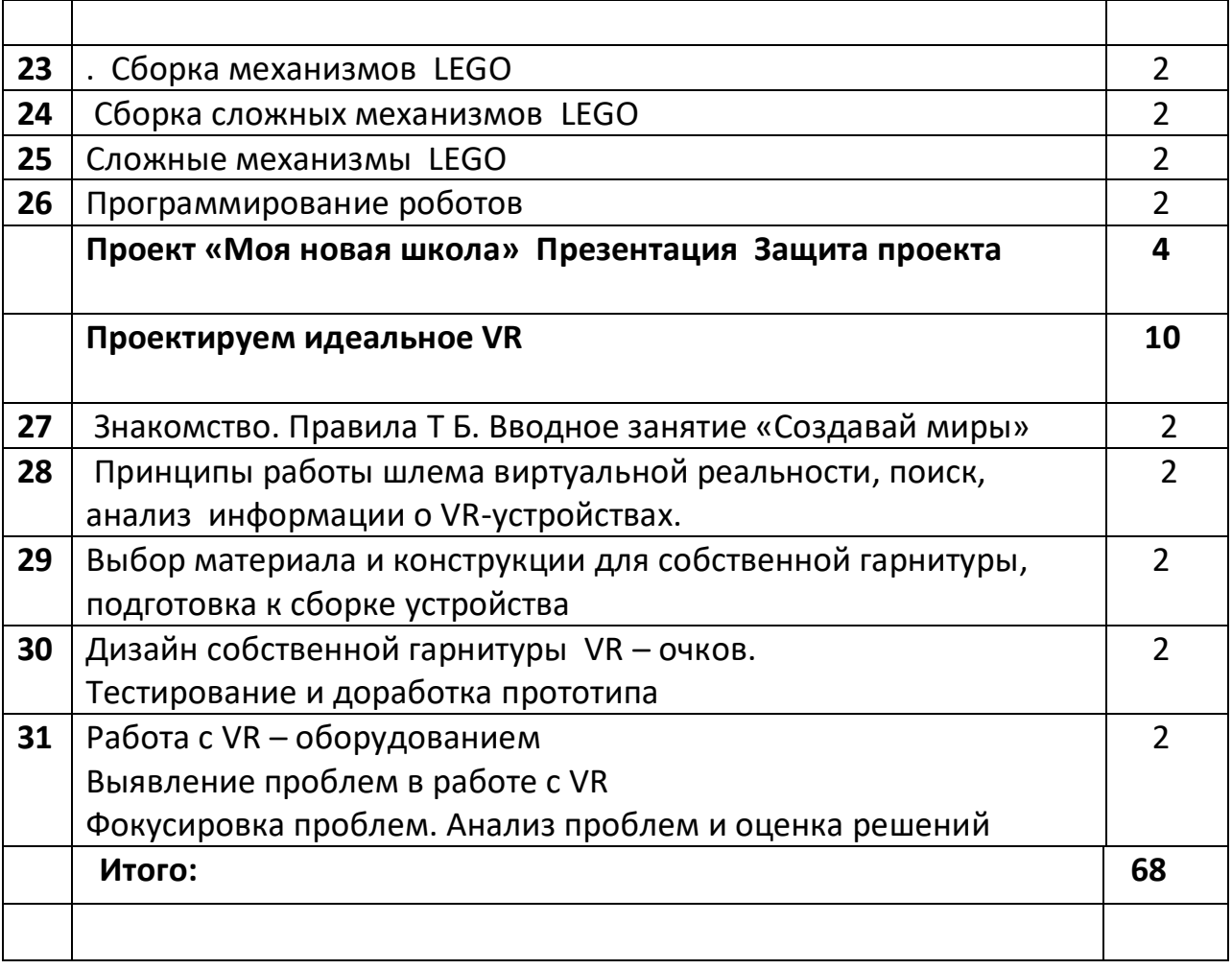